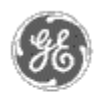

# **GE Power Management** - Control System

#### GE ED&C Home | Search ED&C | GE ED&C Power Management Home | GE ED&C PMCS Home

## **Technical Note #43**

## **Multilin xxxPC programs in PMCS 5.1**

**Subject:** Issues surrounding the Multilin xxxPC programs usage and PMCS 5.1 wizards.

**Applies To:** PMCS 5.1 systems using Multilin wizards.

#### **Overview:**

The PMCS 5.1 Power Wizards for the following Multilin devices: (PQM, 239, SR469, SR489, SR745, & SR750) are equipped with a button which attempts to launch a Multilin Setup program created specifically for the device type. At the time of the PMCS 5.1 release, these programs are unable to talk to a device using the same COM Port that the PMCS DDE Server is using. During the 2<sup>nd</sup> half of 1997, newer versions of these programs should be available which solve the above communications problem (i.e. the new programs will be able to communicate with the devices through the PMCS DDE Server, using the same COM port).

### **Suggested Workarounds:**

- 1. It is possible to run both the PMCS DDE Server and an xxxPC program to communicate with the same device. In order to accomplish this, however, the xxxPC program must have it's own dedicated COM port. For example, the 469PC program could be configured to use COM 1 and be wired directly form the PC Com 1 port to the RS232 port on the front of a Multilin SR469 device. On the same PC, the DDE Server could be configured to use COM 2 and be wired from the PC Com 2 port to a Multilin RS232 to RS485 converter and then to an RS485 port on the back of the SR469 device. Using this configuration, the PMCS 5.1 HMI (e.g. 469 wizard) and the 469PC program could both be communicating with the same device at the same time.
- 2. If dual wiring from the PC COM ports to the device is not possible, then the user must shut down the PMCS DDE Server before attempting to run any of the xxxPC programs. The proper sequence to do this is to shut down all client applications to the DDE Server (Waveform Server, Event Logger, InTouch HMI, etc.), then shut down the PMCS DDE Server (e.g. GE32MODB). Now the COM port will be freed up and the user can start the xxxPC program via the Windows NT Start->Run menu, or via Explorer. Once the user is done configuring the device, they can shutdown the xxxPC program and restart all of PMCS 5.1 and the InTouch HMI. Using this methodology will prevent any COM port conflicts between the DDE Server and the xxxPC programs.
- 3. The link between the PMCS 5.1 wizards and the xxxPC programs can be "broken" via the following method. Edit the wizard initialization file: PMCSWZRD.INI (which can be found in the Windows NT system directory). This file contains an entry for the location/directory of each xxxPC program. By changing the the paths for each of the xxxPC programs

**GE Power Management Control System** 

**Description**  Software Hardware

- **Operation**
- Product Support
- **O** Operator Interfaces
- $\mathbf{P} \mathbf{F} \mathbf{A} \mathbf{O} \mathbf{S}$
- **App Notes**
- Download Area
- **Manuals Useful**

# **Information**

**Glossary of Terms** 

Useful Links

Search Tech support

```
We want to hear 
from you!
```
Service and Support locations around the world. . .

to some invalid path name (e.g. "C:\noxxxPC\"), the wizards will no longer be able to launch the xxxPC programs. Instead an error message will come up in the PMCS HMI which says "Unable to find file: "C:\noxxxPC\469PC.EXE". This is not a very attractive error message, but it

will at least prevent the user from launching an xxxPC program, if this is the desired behavior.

#### **Keywords**

xxxPC, Multilin, PMCS 5.1, Wizards

**Related Notes** 

none

Last Revised 7/01/97

GE home page

**Search ED&C| GE home page| GE news| GE business finder| GE products & services**